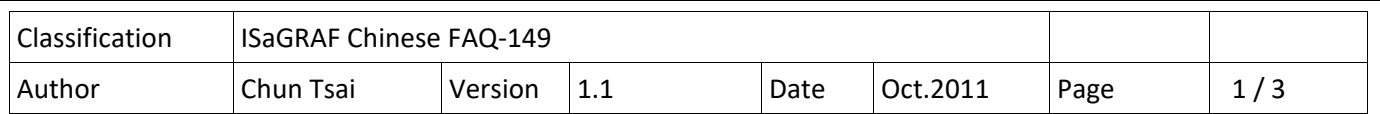

## **如何讓 ISaGRAF WinCE PAC 播放聲音 ?**

從以下 ISaGRAF 驅動版本起的 PAC 支持利用 ComStr W 函式來播放聲音, PAC 必需有 耳機 (音響) 插座才可以播放聲音, 比如 VP‐25W7 與 VP‐23W7 , 只有 \*.wav 格式的聲音檔才可以利用 ComStr\_W 函式來播放.

**VP‐25W7/23W7** : 從 1.31 版起

(WP‐8xx7 從 1.39 版起 與 XP‐8xx7‐CE6 從 1.19 版起也支持, 但目前這 2 個 PAC 沒有耳機插座)

新發怖的 ISaGRAF Driver, 可由 http://www.icpdas.com/en/download/show.php?num=368&nation=US&kind1=&model=&kw=isagraf 網址取得.

從 https://www.icpdas.com/en/faq/index.php?kind=280#751 > FAQ‐149 可以下載 "faq149 demo\_chinese.zip" , 内含本文件與一個 ISaGRAF 範例程式 Play\_wav.pia 與一個測試用的 聲音檔 "good day.wav" .

要測試範例程式 Play wav.pia 需先確認你的 PAC 的 ISaGRAF driver 版本是否符合上方列的. 然後 先將 Play wav.pia 回存到你的 PC / ISaGRAF 内, 如下.

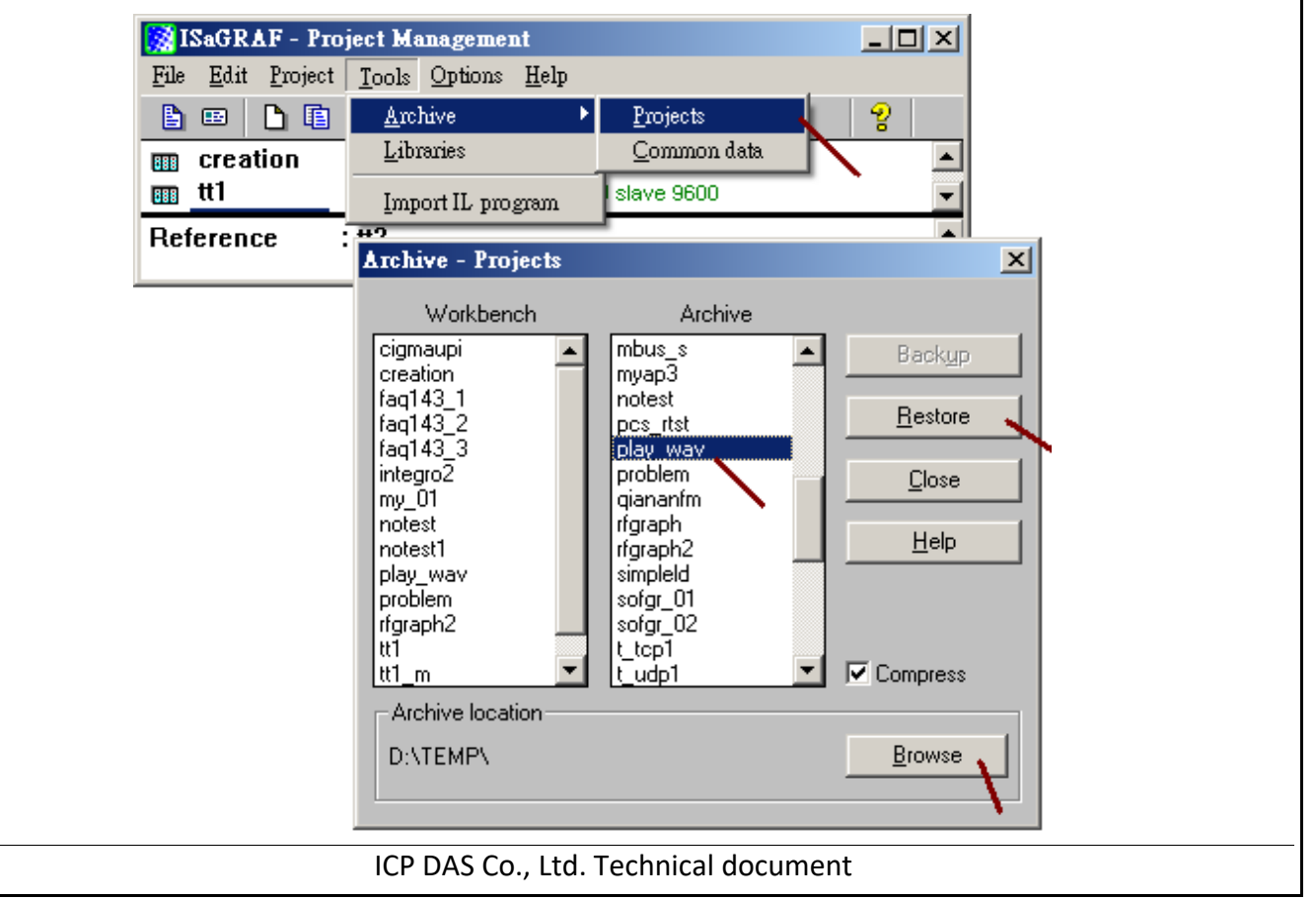

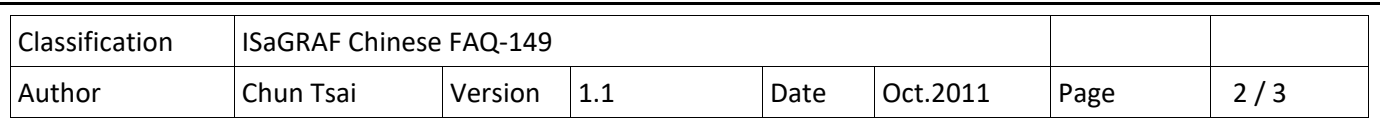

測試範例程式 Play\_wav.pia 前請將 good\_day.wav 複製到 PAC 的 \System\_Disk\ 內, 然後再下載 範例程式到 PAC 內. 若不熟悉 ISaGRAF, 建議參考 "ISaGRAF 進階使用手冊" 第 1.1 與, 1.2 節與第 2 章 , 或參考 各別 PAC 的 快速上手手冊 (可參訪以下網址來下載文件

http://www.icpdas.com/en/download/show.php?num=333&nation=US&kind1=&model=&kw=isagraf ).

ICP DAS Co., Ltd. Technical document

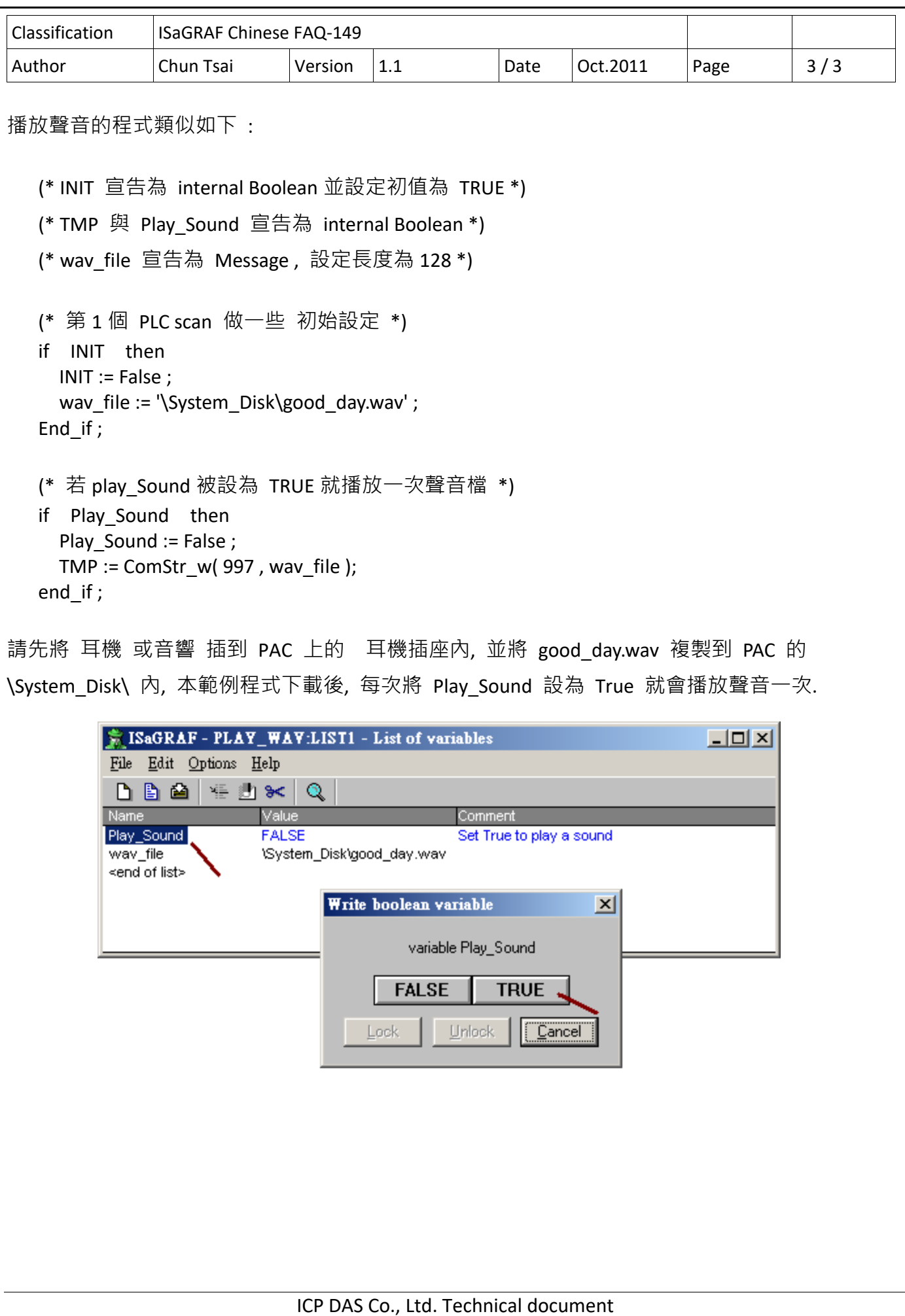